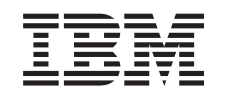

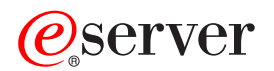

iSeries Upgrade für partitionierten Server ausführen

*Version 5 Release 3*

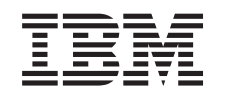

# ERserver

iSeries

Upgrade für partitionierten Server ausführen

*Version 5 Release 3*

#### **Hinweis**

Vor Verwendung dieser Informationen und des darin beschriebenen Produkts sollten die allgemei-nen Informationen unter ["Bemerkungen"](#page-18-0) auf Seite [13](#page-18-0) gelesen werden.

- v Die IBM Homepage finden Sie im Internet unter: **ibm.com**
- v IBM und das IBM Logo sind eingetragene Marken der International Business Machines Corporation.
- v Das e-business-Symbol ist eine Marke der International Business Machines Corporation.
- Infoprint ist eine eingetragene Marke der IBM.
- v ActionMedia, LANDesk, MMX, Pentium und ProShare sind Marken der Intel Corporation in den USA und/oder anderen Ländern.
- v C-bus ist eine Marke der Corollary, Inc. in den USA und/oder anderen Ländern.
- v Java und alle auf Java basierenden Marken und Logos sind Marken der Sun Microsystems, Inc. in den USA und/oder anderen Ländern.
- Microsoft Windows, Windows NT und das Windows-Logo sind Marken der Microsoft Corporation in den USA und/oder anderen Ländern.
- v PC Direct ist eine Marke der Ziff Communications Company in den USA und/oder anderen Ländern.
- v SET und das SET-Logo sind Marken der SET Secure Electronic Transaction LLC.
- UNIX ist eine eingetragene Marke der Open Group in den USA und/oder anderen Ländern.
- v Marken anderer Unternehmen/Hersteller werden anerkannt.

#### **Vierte Ausgabe (August 2005)**

Diese Ausgabe bezieht sich auf Version 5, Release 3, Modifikation 2 des Betriebssystems IBM OS/400 (Produktnummer 5722-SS1) und alle nachfolgenden Releases und Modifikationen, es sei denn, es erfolgen anders lautende Angaben in neuen Ausgaben. Diese Version kann nicht auf allen RISC-Modellen (Reduced Instruction Set Computer) ausgeführt werden. Auf CISC-Modellen ist sie nicht ausführbar.

Dieses Dokument kann Verweise auf lizenzierten internen Code enthalten. Lizenzierter interner Code ist Maschinencode, der unter den Bedingungen der IBM Lizenzvereinbarung für Maschinencode lizenziert wird.

Diese Veröffentlichung ist eine Übersetzung des Handbuchs *IBM* Eserver *iSeries Upgrade the partitioned server,* herausgegeben von International Business Machines Corporation, USA

© Copyright International Business Machines Corporation 2005 © Copyright IBM Deutschland GmbH 2005

Informationen, die nur für bestimmte Länder Gültigkeit haben und für Deutschland, Österreich und die Schweiz nicht zutreffen, wurden in dieser Veröffentlichung im Originaltext übernommen.

Möglicherweise sind nicht alle in dieser Übersetzung aufgeführten Produkte in Deutschland angekündigt und verfügbar; vor Entscheidungen empfiehlt sich der Kontakt mit der zuständigen IBM Geschäftsstelle.

Änderung des Textes bleibt vorbehalten.

Herausgegeben von: SW TSC Germany Kst. 2877 August 2005

# **Inhaltsverzeichnis**

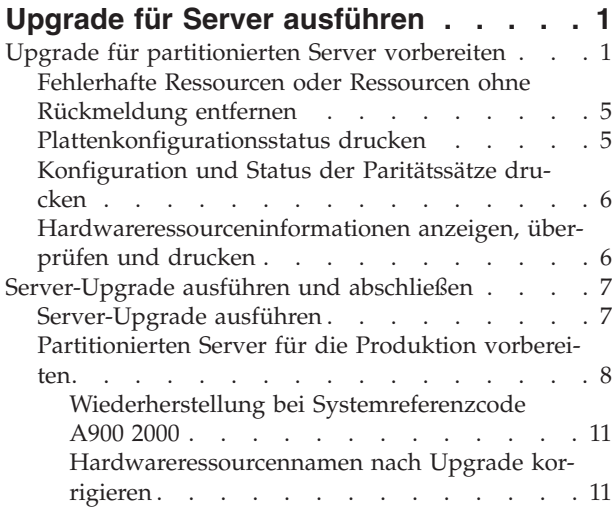

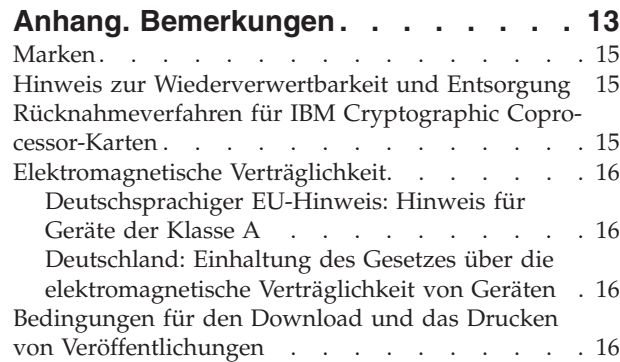

# <span id="page-6-0"></span>**Upgrade für Server ausführen**

In diesem Thema wird das Upgrade auf einen neuen Server beschrieben. Bevor Sie mit diesen Aufgaben beginnen, müssen Sie die folgenden Aufgaben ausgeführt haben:

- 1. [Upgrade](rzamdplanupgrade.htm) planen.
- 2. [Upgrade](rzamdswupgrade.htm) auf  $OS/400^{(R)}$  Version 5 Release 3.

Vor einem Upgrade auf einen neuen Server muss der neueste ″Resave″ (für erweiterte Hardwareunterstützung) und das neueste kumulative PTF-Paket des Betriebssystems OS/400<sup>(R)</sup> V5R3 installiert werden. Bei einem Upgrade eines partitionierten Servers muss dieser ″Resave″ und dieses kumulative PTF-Paket des Betriebssystems OS/400 V5R3 auf allen Partitionen des Quellenservers installiert werden. Weitere Informationen enthält der informative APAR II13365 auf der Website [iSeries](http://www.ibm.com/eserver/iseries/support/)<sup>(TM)</sup> and

 $AS/400^{(R)}$  [Technical](http://www.ibm.com/eserver/iseries/support/) Support  $\rightarrow$ .

Führen Sie die folgenden Schritte aus, um das Upgrade auf einen neuen Server auszuführen:

1. **Upgrade für Server vorbereiten.**

Wählen Sie die für Ihre Umgebung geeignete Prozedur aus:

- Bei nicht partitionierten Servern siehe Upgrade für Server [vorbereiten.](rzamdhwupgradesiteprep.htm)
- Bei partitionierten Servern siehe "Upgrade für partitionierten Server vorbereiten".
- 2. **["Server-Upgrade](#page-12-0) ausführen und abschließen" auf Seite 7.** Führen Sie die erforderliche Ressourcenverwaltung aus und bereiten Sie den Zielserver für die Produktion vor.

Wählen Sie eines der folgenden Themen aus, um die entsprechende PDF-Version anzuzeigen oder downzuloaden:

- Upgrade für Server [ausführen](rzamdhwupgrade.pdf) (ca. 93 KB)
- Upgrade für [partitionierten](rzamdhwupgradelpar.pdf) Server ausführen (ca. 97 KB)

Informationen zum Anzeigen oder Drucken weiterer Themen zu Upgrades enthält Thema [drucken.](rzamdprintthis.htm)

### **Upgrade für partitionierten Server vorbereiten**

In diesem Thema wird beschrieben, wie das Upgrade des Servers vorbereitet wird. Bevor Sie mit diesen Aufgaben beginnen, müssen Sie die erforderliche Planung des [Upgrades](rzamdplanupgrade.htm) abgeschlossen haben. Führen Sie dann die folgenden Aufgaben aus, um das Upgrade des Servers vorzubereiten:

#### **Upgrade vorbereiten**

- 1. Besorgen Sie sich die PSP-Informationen und lesen Sie sie durch. Das PSP-Dokument für V5R3-Upgrades ist SF98167. Dieses Dokument enthält die neuesten Informationen über Bedingungen, die sich auf Ihr Upgrade auswirken können.
- 2. Lesen Sie das Memorandum für Benutzer. Dieses Dokument enthält Informationen über Software- und Hardwareänderungen, die sich auf den Systembetrieb auswirken können.
- 3. Rufen Sie die Website [Migration](http://www.ibm.com/eserver/iseries/migration)  $\rightarrow$  auf.

Diese Website enthält Informationen über die aktuellen Migrations- und Upgrade-Pfade, einen Link zu relevanten Redbooks<sup>(TM)</sup> und Informationen zum Umbauen von E/A-Einheiten mit SPD-Anschluss in E/A-Einheiten mit PCI-Anschluss.

4. Überprüfen Sie *Performance Capabilities Reference*, verfügbar auf der Website Performance [Management](http://www-1.ibm.com/servers/eserver/iseries/perfmgmt/resource.htm)

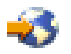

Diese Referenz enthält Informationen über die Serverleistung, die nützlich für Kunden sind, die ein Upgrade für ihre Server und Software planen.

5. Nehmen Sie nach der Lieferung der Bestellung Kontakt mit dem Kundendienst auf und erstellen Sie einen Zeitplan für das Server-Upgrade.

#### **Quellenserver vorbereiten**

Stellen Sie sicher, dass der neueste ″Resave″ (für erweiterte Hardwareunterstützung) und das neueste kumulative PTF-Paket des Betriebssystems OS/400<sup>(R)</sup> V5R3 auf allen Partitionen des Quellenservers installiert ist.

Informationen über den ″Resave″ und das kumulative PTF-Paket enthält der informative APAR II13365 auf der Website iSeries<sup>(TM)</sup> and AS/400<sup>(R)</sup> [Technical](http://www.ibm.com/eserver/iseries/support/) Support. Informationen über die Installation des Betriebssystems OS/400 enthält das Thema [Upgrade](rzamdswupgrade.htm) auf OS/400 Version 5 Release 3.

- 1. Installieren Sie Fixes (PTFs) auf allen Partitionen des Quellenservers. Benutzen Sie die Informationen in diesem Thema, um Fixes auf allen Partitionen des Quellenservers anzulegen, bevor das Upgrade auf den Zielserver erfolgt.
- 2. Überprüfen Sie, ob alle Anwendungen laufen.
- 3. Bereinigen Sie die Einheitenkonfiguration wie folgt:
	- v Benutzen Sie den Befehl WRKLIND (Mit Leitungsbeschreibungen arbeiten), um für alle Partitionen unbenutzte Leitungen und Leitungsbeschreibungen anzuzeigen und zu löschen.
	- v Benutzen Sie den Befehl WRKDEVD (Mit Einheitenbeschreibungen arbeiten), um für alle Partitionen unbenutzte Einheitenbeschreibungen zu löschen.

**Anmerkung:** Sie können diese Befehle benutzen, um alle Beschreibungen anzuzeigen und zu überprüfen, ob sie im Gebrauch sind. Sind Sie sicher, dass eine Beschreibung nicht im Gebrauch ist, löschen Sie diese Beschreibung. Sind Sie nicht sicher, lassen Sie die Beschreibung auf dem System.

- 4. Ordnen Sie alle nicht zugeordneten E/A-Ressourcen aktiven Partitionen zu. Informationen über die Zuordnung von Ressourcen zu einer Partition enthält das Thema Perform dynamic movement of resources.
- 5. Hat der Zielserver weniger Prozessoren als der Quellenserver, können Sie die Konfiguration auf dem Quellenserver an die Verarbeitungsressourcen des Zielservers anpassen. Entsprechende Informationen enthält enthält das Thema Dynamic movement of processing power.
- 6. Falls erforderlich, können Sie die Mindestspeicherwerte pro Partition korrigieren. Entsprechende Informationen enthält das Thema Dynamic movement of memory.
- 7. "Fehlerhafte Ressourcen oder Ressourcen ohne [Rückmeldung](#page-10-0) entfernen" auf Seite 5, die keiner vorhandenen Hardware mehr zugeordnet sind.
- 8. Entfernen Sie logisch alle konfigurierten Platteneinheiten, die während des Upgrades entfernt werden, beispielsweise Platteneinheiten in Erweiterungseinheiten mit SPD-Anschluss, die während des Server-Upgrades entfernt (nicht umgebaut) werden. Entsprechende Informationen enthält der Abschnitt ″Platteneinheit aus einem Zusatzspeicherpool entfernen″ in Kapitel 19, ″Mit Zusatz-

speicherpools arbeiten", des Buches Sicherung und Wiederherstellung **Anmerkung:** Platteneinheiten, die nicht physisch entfernt werden, können während eines IPLs der Konfiguration unbeabsichtigt wieder hinzugefügt werden.

- 9. Stellen Sie sicher, dass die Konsole konfiguriert und betriebsbereit ist.
- 10. Benutzen Sie bei jeder Partition den Befehl RTVCFGSRC (Konfigurationsquelle auffinden), um für die angegebenen vorhandenen Leitungs-, Steuereinheiten- und Einheitenbeschreibungen eine Quellenteildatei zu erstellen. Diese Konfigurationsquelle ist erforderlich, wenn Konfigurationsobjekte manuell geändert oder neu erstellt werden müssen.

11. Erfassen Sie Leistungsdaten.

Sie können die auf dem Quellenserver erfassten Leistungsdaten als Basis für den Vergleich der Leistung mit dem Zielserver nach Abschluss des Upgrades verwenden.

12. Sichern Sie die einzelnen Partitionen des Servers mit Option 21 des Befehls GO SAVE auf einem Bandlaufwerk, das mit dem Bandlaufwerk des Zielservers kompatibel ist. Dies ist wichtig, falls beim Upgrade des Servers Fehler auftreten. Informationen über die Kompatibilität von Bandlaufwerken enthält die Website Storage [Solutions](http://www-1.ibm.com/servers/eserver/iseries/hardware/storage/)

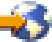

#### **Alle Partitionen des Quellenservers dokumentieren**

Führen Sie die folgenden Aufgaben aus, damit der Quellenserver vor dem Upgrade vollständig dokumentiert wird:

- 1. Benutzen Sie eine der folgenden Methoden zum Dokumentieren der einzelnen Partitionen des Quellenservers:
	- v Wird in dem betreffenden Land oder in der betreffenden Region der Befehl WRKORDINF unterstützt und kann der installierte Server die elektronische Kundenunterstützung (ECS) verwenden, gehen Sie wie folgt vor:
		- a. Geben Sie in die Befehlszeile den Befehl WRKORDINF ein.
		- b. Geben Sie in der nächsten Anzeige Option 1 (An IBM senden) neben QMA*nnnnn* ein, wobei *nnnnn* die Seriennummer des Servers ist. Drücken Sie dann die Eingabetaste.
	- v Können Sie den Befehl WRKORDINF nicht verwenden, gehen Sie wie folgt vor:
		- a. Geben Sie in die Befehlszeile den Befehl DSPSFWRSC \*PRINT ein.
		- b. Drucken Sie die Spooldatei.
- 2. ["Plattenkonfigurationsstatus](#page-10-0) drucken" auf Seite 5 für die einzelnen Partitionen des Servers. Schreiben Sie die Seriennummer der IPL-Platteneinheit für die einzelnen Partitionen auf.
- 3. ["Konfiguration](#page-11-0) und Status der Paritätssätze drucken" auf Seite 6 der einzelnen Partitionen des Servers. Notieren Sie auf jedem Ausdruck die Partition, für die der Ausdruck erstellt wurde. Benutzen Sie diese Informationen, um die Konfiguration und den Schutz der Platteneinheiten zu analysieren und zu planen. Zudem können sie benutzt werden, um Fehler zu beheben, die während des Upgrades auftreten können.
- 4. ["Hardwareressourceninformationen](#page-11-0) anzeigen, überprüfen und drucken" auf Seite 6 (für jede Partition).

Benutzen Sie die Informationen in diesem Thema, um die Hardwareressourceninformationen aufzuzeichnen, damit Sie nach Abschluss des Upgrades die erforderliche Ressourcenverwaltung ausführen können.

- 5. Drucken Sie die Systemkonfiguration für logische Partitionen auf der primären Partition. Dieser Ausdruck enthält spezifische Partitionsinformationen wie Systemressourcen, Prozessoren und Hauptspeicher sowie alle partitionsspezifischen Systemwerte.
- 6. Tragen Sie im Ausdruck der Systemkonfiguration den Partitionseigner und die Seriennummer der einzelnen IOPs auf Bus 2 ein. Diese IOPs befinden sich nach Abschluss des Upgrades möglicherweise nicht auf Bus 2. Befinden sich die IOPs nicht auf Bus 2, können Sie diese Informationen verwenden, um die IOPs den korrekten Partitionen erneut zuzuordnen.
- 7. Geben Sie den folgenden Befehl ein, um den Status aller Fixes (PTFs) der einzelnen Partitionen auf dem Quellenserver zu drucken: DSPPTF LICPGM(\*ALL) OUTPUT(\*PRINT)

Sie können diese Informationen verwenden, um zu überprüfen, ob auf dem Quellenserver die neuesten Fixes installiert sind.

- 8. Schreiben Sie die IPL-Art und den IPL-Modus des Quellenservers auf, damit Sie den Server nach Abschluss des Upgrades wieder in diesen Modus setzen können.
	- IPL-Art  $=$   $\_\_$
	- $\cdot$  IPL-Modus =  $\_\_$

#### **Vorbereitung für den Kundendienst**

- 1. Schreiben Sie die Benutzer-IDs und Kennwörter auf, die der Kundendienst benutzen muss.
- 2. Erstellen Sie die folgenden Ausdrucke für den Kundendienst:
	- v Ausdrucke der Systemkonfigurationsliste.
	- v Ausdrucke des Plattenkonfigurationsstatus.
	- v Ausdruck der Konfiguration und des Status der Paritätssätze.
	- v Ausdruck der Einheitenbeschreibungen.
	- v Ausdruck der Steuereinheitenbeschreibungen.
	- v Ausdruck der PTF-Stände.
	- v Ausdruck der Positionen der Beschreibungskennsätze.
	- v Ausdrucke der Partitionsinformationen.
	- v Ausgabe des LVT-Tools (LPAR Validation Tool).
- 3. Schreiben Sie für jede sekundäre Partition die IPL-Systemaktion (IPL System Action) auf und setzen Sie dann die IPL-Systemaktion wie folgt auf HOLD (ANGEHALTEN):
	- a. Geben Sie auf der primären Partition den Befehl STRSST ein, um die Systemservicetools (SST) zu starten und die Anmeldung an SST vorzunehmen. **Anmerkung:** Damit Sie die Systemservicetools verwenden können, müssen Sie eine gültige Benutzer-ID für Servicetools haben.
	- b. Wählen Sie im SST-Hauptmenü Option 5 (Work with system partitions) aus. Drücken Sie dann die Eingabetaste. Die Anzeige *Work with System Partitions* erscheint.
	- c. Benutzen Sie die Anzeige *Work with System Partitions*, um die einzelnen sekundären Partitionen auszuwählen. Schreiben Sie für jede sekundäre Partition die IPL-Systemaktion (IPL System Action) auf und setzen Sie dann die IPL-Systemaktion auf HOLD.
- 4. Schreiben Sie auf jeder Partition des Servers die Einstellung der folgenden Systemwerte auf:
	- Lokale Steuereinheiten und Einheiten (QAUTOCFG) = \_\_\_
	- Typ des Neustarts (QIPLTYPE) =  $\_\_$
	- Automatische Anpassung von Speicherpools und Auslastungsgraden (QPFRADJ) = \_\_\_

Ändern Sie dann die Werte dieser Einstellungen auf den einzelnen Partitionen des Servers wie folgt:

- v Lokale Steuereinheiten und Einheiten (QAUTOCFG) = Lokale Steuereinheiten und Einheiten nicht automatisch konfigurieren (0)
- v Typ des Neustarts (QIPLTYPE) = Beaufsichtigt, Konsole im Debug-Modus (2)
- v Automatische Anpassung von Speicherpools und Auslastungsgraden (QPFRADJ) = Regelmäßig nach Neustart (2)

Informationen über das Arbeiten mit Systemwerten enthält das Thema OS/400 system values.

5. Übergeben Sie den Server an den Kundendienst, um das Server-Upgrade auszuführen. Hierzu gehört auch die Übergabe der vorbereiteten Ausdrucke, Benutzer-IDs und Kennwörter an den Kundendienst.

Sie haben die Vorbereitung für das Server-Upgrade abgeschlossen. Jetzt können Sie das ["Server-Upgrade](#page-12-0) ausführen und [abschließen"](#page-12-0) auf Seite 7.

# <span id="page-10-0"></span>**Fehlerhafte Ressourcen oder Ressourcen ohne Rückmeldung entfernen**

Alle nicht zugeordneten Hardwareressourcen müssen in diesem Schritt einer Partition zugeordnet werden. Die Zuordnung dieser Ressourcen kann nach dem Umbau der Erweiterungseinheit je nach Bedarf aufgehoben werden. Führen Sie auf der **primären Partition** die folgenden Schritte aus, um nicht zugeordnete E/A-Ressourcen zuzuordnen:

**Achtung:** Alle Hardwarefehler müssen behoben werden, bevor weitergemacht wird. E/A-Ressourcen, die keine Rückmeldung vornehmen (nonreporting resources), weil sie zwischen Partitionen umgeschaltet werden und für die das Eigentumsrecht derzeit nicht bei der Partition liegt, in der Sie arbeiten, dürfen Sie jetzt nicht entfernen. Bei E/A-Einheiten, die umgeschaltet werden, ist eine sorgfältige Planung erforderlich.

- 1. Geben Sie in eine Befehlszeile den Befehl STRSST ein, um die Systemservicetools (SST) auf der Partition zu starten. Melden Sie sich an SST an. **Anmerkung:** Damit Sie die Systemservicetools verwenden können, müssen Sie eine gültige Benutzer-ID für Servicetools haben.
- 2. Wählen Sie Option 1 (Start a Service Tool) aus.
- 3. Wählen Sie Option 7 (Hardware Service Manager (HSM)) aus.
- 4. Wählen Sie Option 4 (Failed and nonreporting hardware resources) aus. Drücken Sie dann die Eingabetaste. Ermitteln und notieren Sie alle Ressourcen, die zwischen Partitionen umgeschaltet werden. Diese Ressourcen müssen nach dem Umbau der Erweiterungseinheit möglicherweise neu zugeordnet oder umbenannt werden.
- 5. Geben Sie Option 4 (Remove) ein, um fehlerhafte Ressourcen oder Ressourcen ohne Rückmeldung zu entfernen. Wird die Nachricht No failed or nonreporting logical hardware resources found angezeigt, machen Sie mit Schritt 6 weiter.
- 6. Bestätigen Sie das Entfernen von fehlerhaften Ressourcen oder von Ressourcen ohne Rückmeldung.
- 7. Drücken Sie die Taste F6 (Drucken), um die Systemkonfigurationsliste zu drucken.

# **Plattenkonfigurationsstatus drucken**

Der Plattenkonfigurationsstatus des Servers kann nur gedruckt werden, wenn die Berechtigung als Sicherheitsbeauftragter vorliegt. Führen Sie die folgenden Schritte aus, um den Plattenkonfigurationsstatus zu drucken:

1. Geben Sie in eine Befehlszeile den Befehl STRSST ein, um die Systemservicetools (SST) zu starten. Melden Sie sich an SST an.

**Anmerkung:** Damit Sie die Systemservicetools verwenden können, müssen Sie eine gültige Benutzer-ID für Servicetools haben.

- 2. Wählen Sie Option 3 (Work with Disk Units) aus. Drücken Sie dann die Eingabetaste. Die Anzeige *Work with Disk Units* erscheint.
- 3. Wählen Sie Option 1 (Display Disk Configuration) aus. Drücken Sie dann die Eingabetaste. Die Anzeige *Display Disk Configuration* erscheint.
- 4. Wählen Sie Option 1 (Display Disk Configuration Status) aus. Drücken Sie dann die Eingabetaste.
- 5. Drucken Sie in der Anzeige *Display Disk Configuration Status* über die Taste für Anzeigenausdruck die Plattenkonfiguration.
- 6. Blättern Sie vor und wiederholen Sie die Schritte, bis die gesamte Plattenkonfiguration gedruckt wurde. Stellen Sie sicher, dass alle Plattenkonfigurationsinformationen gedruckt werden.
- 7. Schreiben Sie die Seriennummer der IPL-Platteneinheit (Einheitennummer 1) für die einzelnen Partitionen des Servers auf.

<span id="page-11-0"></span>**Anmerkung:** Wiederholen Sie bei einem partitionierten Server die Schritte 1 bis 7 für jede Partition. Notieren Sie auf jedem Ausdruck die Partition, für die der Ausdruck erstellt wurde.

### **Konfiguration und Status der Paritätssätze drucken**

Führen Sie die folgenden Schritte aus, um die Konfiguration und den Status der Paritätssätze zu drucken:

- 1. Geben Sie in eine Befehlszeile den Befehl STRSST ein, um die Systemservicetools (SST) zu starten. Melden Sie sich an SST an. **Anmerkung:** Damit Sie die Systemservicetools verwenden können, müssen Sie eine gültige Benut-
- zer-ID für Servicetools haben. 2. Wählen Sie Option 3 (Work with Disk Units) aus. Drücken Sie dann die Eingabetaste. Die Anzeige *Work with Disk Units* erscheint.
- 3. Wählen Sie Option 1 (Display Disk Configuration) aus. Drücken Sie dann die Eingabetaste. Die Anzeige *Display Disk Configuration* erscheint.
- 4. Wählen Sie Option 1 (Display Disk Configuration Status) aus. Drücken Sie dann die Eingabetaste.
- 5. Wählen Sie in der Anzeige *Display Disk Configuration Status* Option 5 (Display Device Parity Status) aus. Drücken Sie dann die Eingabetaste. Die Anzeige *Display Device Parity Status* erscheint.
- 6. Drucken Sie die Konfiguration der Paritätssätze mit der Taste für Anzeigenausdruck.
- 7. Blättern Sie vor und wiederholen Sie die Schritte, bis die gesamte Konfiguration der Paritätssätze gedruckt wurde.

**Anmerkung:** Wiederholen Sie bei einem partitionierten Server diese Schritte für jede Partition. Notieren Sie auf jedem Ausdruck die Partition, für die der Ausdruck erstellt wurde.

#### **Hardwareressourceninformationen anzeigen, überprüfen und drucken**

Führen Sie die folgenden Schritte aus, um Hardwareressourceninformationen anzuzeigen, zu überprüfen und zu drucken:

- 1. Geben Sie in die OS/400<sup>(R)</sup>-Befehlszeile den Befehl WRKHDWPRD (Mit Hardwareprodukten arbeiten) ein.
- 2. Wählen Sie Option 4 (Positionen der Beschreibungskennsätze anzeigen) aus. Drücken Sie dann die Eingabetaste, um die Kennsatzinformationen über die Hardwareressourcen anzuzeigen.
- 3. Überprüfen Sie in der Anzeige *Positionen der Beschreibungskennsätze anzeigen*, ob die Kennsatzinformationen über die Hardwareressourcen korrekt sind.
- 4. Löschen Sie die Konfigurationsbeschreibungen (auch Konfigurationsobjekte genannt), die derzeit keiner physischen Hardware zugeordnet sind.
- 5. Drücken Sie die Taste F17 (Drucken), um die Positionen der Beschreibungskennsätze zu drucken. Diese Informationen müssen dem Kundendienst übergeben werden.
- 6. Geben Sie in die OS/400-Befehlszeile die folgenden Befehle ein:

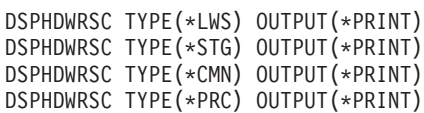

Es wird ein Bericht der Hardware- und Konfigurationsobjekte erstellt.

**Anmerkung:** Wiederholen Sie bei einem partitionierten Server diese Schritte für jede Partition. Notieren Sie auf jedem Ausdruck die Partition, für die der Ausdruck erstellt wurde.

### <span id="page-12-0"></span>**Server-Upgrade ausführen und abschließen**

In diesem Thema wird beschrieben, welche Aufgaben des Server-Upgrades in der Zuständigkeit des Kundendienstes liegen, welche Aufgaben Sie zusammen mit dem Kundendienst ausführen und für welche Aufgaben Sie zuständig sind. IBM(R) bietet gebührenpflichtige Services an, bei denen der Kundendienst zusätzliche Upgrade-Aufgaben ausführen kann.

Bevor Sie mit diesen Aufgaben beginnen, müssen Sie die erforderliche Vorbereitung mit der entsprechenden Prozedur für Ihre Umgebung ausgeführt haben.

- Bei nicht partitionierten Servern siehe Upgrade für Server [vorbereiten.](rzamdhwupgradesiteprep.htm)
- Bei [partitionierten](#page-6-0) Servern siehe "Upgrade für partitionierten Server vorbereiten" auf Seite 1.

Führen Sie die folgenden Aufgaben aus, um das Server-Upgrade auszuführen und abzuschließen:

- 1. "Server-Upgrade ausführen".
- 2. **Server für die Produktion vorbereiten.**

Wählen Sie die für Ihre Umgebung geeignete Prozedur aus:

- v Bei nicht partitionierten Servern siehe Server für die Produktion [vorbereiten.](rzamdproduction.htm)
- Bei partitionierten Servern siehe ["Partitionierten](#page-13-0) Server für die Produktion vorbereiten" auf Seite 8.

### **Server-Upgrade ausführen**

Der Kundendienst führt beim Upgrade des Servers die folgenden Aufgaben aus:

- Beendigung der Vorbereitung überprüfen.
- Server-Upgrade ausführen.
- v Korrektes Funktionieren aller Serverkomponenten überprüfen.
- Alle Teile vorbereiten, die an IB $M^{(R)}$  zurückgegeben werden müssen.
- v Vor der Rückgabe des Servers an den Kunden alle vertraglich vereinbarten Services für das Versetzen und die Neuanordnung ausführen.
- v Lieferung der folgenden Informationen an den Kunden, die erforderlich sind, damit der Kunde den Server wieder für die Produktion betriebsbereit machen kann:
	- Ausgabe des LVT-Tools (LPAR Validation Tool). **Anmerkung:** Gilt nur für einen partitionierten Server.
	- Ausdrucke der Plattenkonfiguration.
	- Ausdruck der Konfiguration der Paritätssätze.
	- Ausdruck der Positionen der Beschreibungskennsätze.
	- Ausdrucke der Systemkonfigurationsliste (aus HSM).
	- Ausdrucke der Partitionsinformationen für die primäre Partition. **Anmerkung:** Gilt nur für einen partitionierten Server.
	- Liste der Hardwareressourcen, die beim Umbau ersetzt oder versetzt wurden (Ressourcenumbauformular A880 oder vergleichbare Liste). Diese Liste wird vom IBM Kundendienst übergeben.
	- Arbeitsblatt für die Kabelmigration (Formular A805) für jede Partition. Dieses Arbeitsblatt wird vom IBM Kundendienst übergeben.
- Normale Bereinigungsaufgaben ausführen.

IBM bietet einen gebührenpflichtigen Service für weitere Upgrade-Aufgaben an. Weitere Informationen

sind unter Migration auf der Website Integrated [Applications](http://www-1.ibm.com/services/its/us/inteapps.html) Services oder über den IBM Ansprechpartner verfügbar.

Das Server-Upgrade ist abgeschlossen. Jetzt können Sie den Server für die Produktion [vorbereiten.](rzamdproduction.htm)

## <span id="page-13-0"></span>**Partitionierten Server für die Produktion vorbereiten**

Führen Sie die folgenden Schritte aus, um die Ressourcenverwaltung abzuschließen und den neuen Server für die Produktion vorzubereiten:

1. Setzen Sie das einleitende Programmladen (IPL) durch Auswahl von Option 1 (IPL ausführen) in der Anzeige *IPL oder Systeminstallation* fort.

#### **Anmerkungen:**

- a. Möglicherweise erscheint die Anzeige *Alle Platteneinheiten dem System-ASP hinzufügen*. Sie können die Platteneinheiten später in dieser Prozedur hinzufügen.
- b. An der Steuerkonsole der Systemeinheit kann der Systemreferenzcode A900 2000 erscheinen. In der Konsolanzeige kann auch die Nachricht CPF0975 Konsole wurde nicht angehängt erscheinen. Dieser Systemreferenzcode und diese Nachricht erscheinen, wenn der Systemwert QIPLTYPE auf 2 gesetzt ist oder wenn keine Einheitenbeschreibung für die Konsolanzeige vorhanden ist. Dieser Systemreferenzcode und diese Nachricht sind während der Upgrade-Prozedur normal. Der SRC wird nicht mehr angezeigt, wenn später in der Upgrade-Prozedur ein normales IPL ausgeführt wird.

Funktioniert keine Workstation auf dem Server, wenn der Systemreferenzcode A900 2000 angezeigt wird, machen Sie mit "Wiederherstellung bei [Systemreferenzcode](#page-16-0) A900 2000" auf [Seite](#page-16-0) 11 weiter.

- 2. Melden Sie sich am Server mit dem Benutzerprofil des Sicherheitsbeauftragten (QSECOFR) an.
- 3. Geben Sie in der Anzeige *IPL-Auswahlmöglichkeiten* das korrekte Datum und die korrekte Uhrzeit ein. Überprüfen Sie, ob die folgenden Werte wie angegeben gesetzt sind:

```
Druckausgabeprogramm starten = N
System starten (eingeschränkter Betrieb) = J
System bei IPL definieren oder ändern = J
```
- 4. Wählen Sie in der Anzeige *System bei IPL definieren oder ändern* Option 3 (Systemwertbefehle) aus.
- 5. Wählen Sie in der Anzeige *Systemwertbefehle* Option 3 (Mit Systemwerten arbeiten) aus.
- 6. Benutzen Sie den Befehl WRKSYSVAL (Mit Systemwerten arbeiten), um die Systemwerte mit den Einstellungen wiederherzustellen, die Sie in Schritt 4 der Prozedur *Vorbereitung für den Kundendienst* des Themas "Upgrade für [partitionierten](#page-6-0) Server vorbereiten" auf Seite 1 aufgeschrieben haben.
- 7. Überprüfen Sie nach Abschluss des IPLs mit dem Befehl WRKCFGSTS \*LIN \*ALL, ob alle DFV-Leitungen abgehängt sind.
- 8. Rufen Sie mit dem Befehl WRKCFGSTS \*DEV eine Liste der Einheiten auf. Beachten Sie, dass die Konsole der Steuereinheit QCTL zugeordnet ist. Hängen Sie alle Einheiten mit Ausnahme des als Konsole benutzten Datensichtgeräts ab.
- 9. Hängen Sie mit dem Befehl WRKCFGSTS \*CTL \*ALL alle Steuereinheiten ab.
- 10. Halten Sie die Informationen über die Positionen der Beschreibungskennsätze für den Quellenserver bereit. Diese Informationen hat Ihnen der Kundendienst übergeben. Auf diesem Arbeitsblatt hat der Kundendienst Steuereinheiten und Einheiten angegeben, die eine andere Position als auf dem Quellenserver haben. Sie müssen diese Informationen zum ["Hardwareressourcennamen](#page-16-0) nach Upgrade [korrigieren"](#page-16-0) auf Seite 11 verwenden, damit Sie auf die Einheiten auf dem Server zugreifen können.

#### 11. Führen Sie ein normales IPL aus:

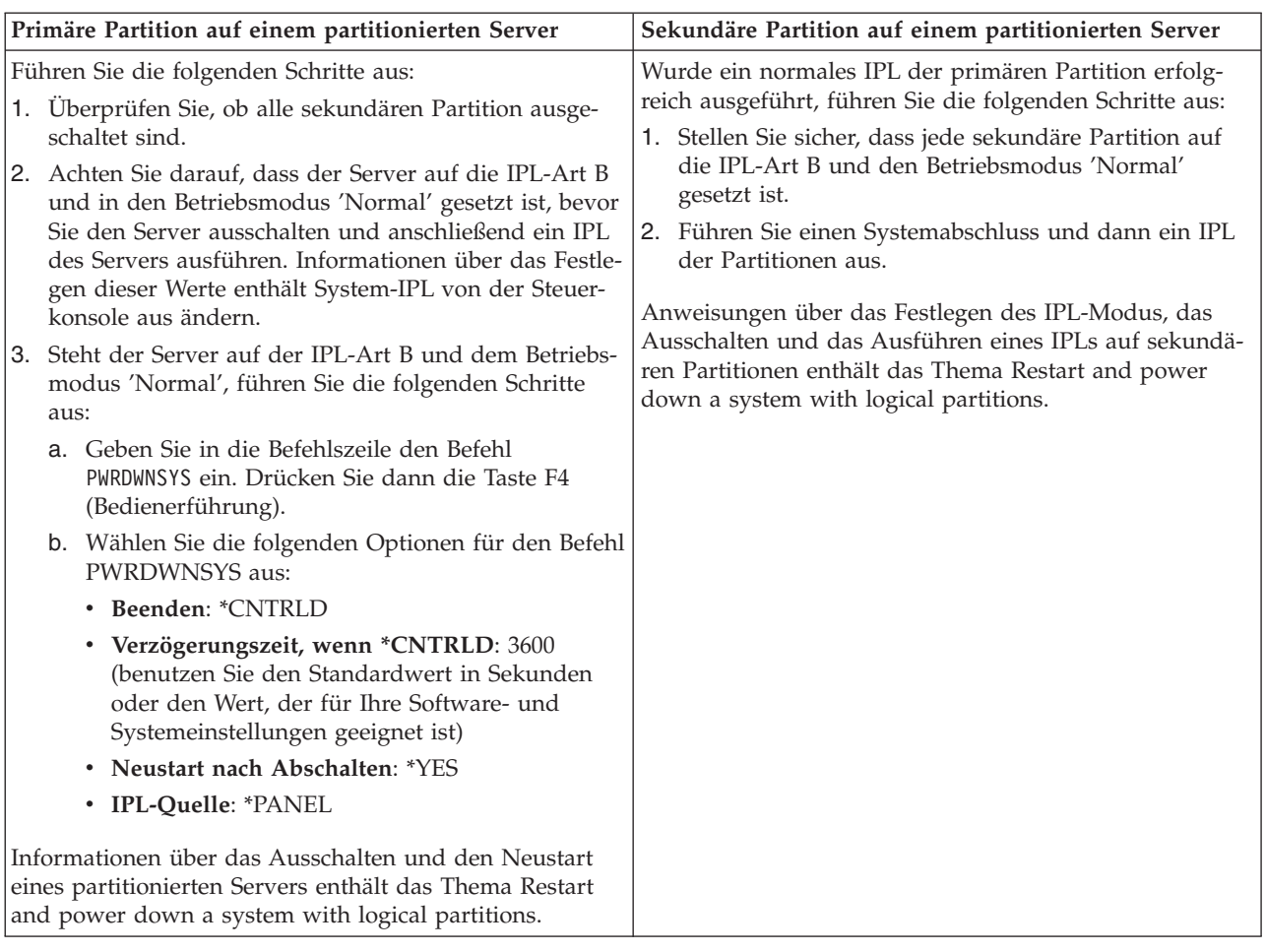

- 12. Erscheint der Systemreferenzcode A900 2000 nach Abschluss des IPLs auf der Steuerkonsole und verwenden Sie Operations Console, führen Sie die folgenden Schritte aus:
	- a. Führen Sie ein IPL im Betriebsmodus 'Manuell' auf dem Server aus, um auf die dedizierten Servicetools (DST) zuzugreifen. Das Thema Restart and turn off a system with logical partitions enthält Informationen darüber, wie der Server in den Modus 'Manuell' gesetzt werden kann.
	- b. Führen Sie dann im DST-Hauptmenü die folgenden Schritte aus, um den Systemwert für den Konsolmodus auf Operations Console zu setzen:
		- 1) Wählen Sie Option 5 (Work with DST environment) aus. Drücken Sie dann die Eingabetaste.
		- 2) Wählen Sie Option 2 (System devices) aus. Drücken Sie dann die Eingabetaste.
		- 3) Wählen Sie **Console mode** aus. Drücken Sie dann die Eingabetaste.
		- 4) Wählen Sie je nach Operations Console-Konfiguration entweder **Operations Console (LAN)** oder **Operations Console (Direct)** aus. Drücken Sie dann die Eingabetaste.

**Anmerkung:** Weitere Informationen über das Einstellen des Konsolmodus in V5R3 enthält das Thema Operations Console.

c. Benutzen Sie die in Schritt 6 unter **Alle Partitionen des Quellenservers dokumentieren** des Themas "Upgrade für [partitionierten](#page-6-0) Server vorbereiten" auf Seite 1 aufgezeichneten Informationen, um die IOPs zu identifizieren, die sich vor dem Upgrade auf Bus 2 befanden.

Führen Sie die folgenden Schritte aus, um die IOPs der korrekten Partition zuzuordnen:

- 1) Wählen Sie im DST-Hauptmenü Option 11 (Work with System Partitions) aus. Drücken Sie dann die Eingabetaste.
- 2) Geben Sie in der Anzeige *Work with Partitions* Option 3 (Work with partition configuration) ein. Drücken Sie dann die Eingabetaste.
- 3) Benutzen Sie Option 3 (Add I/O resources) der Anzeige *Work with Partition Configuration*, um die IOPs der korrekten Partition zuzuordnen.
- 4) Verlassen Sie DST.
- d. Setzen Sie das IPL fort, um sich anzumelden. Durch dieses normale IPL wird der Systemreferenzcode A900 2000 entfernt.
- 13. Soll der Einheitenparitätsschutz auf nicht konfigurierten Einheiten gestartet werden, kann dies jetzt erfolgen. Entsprechende Informationen enthält der Abschnitt ″Einheitenparitätsschutz starten″ in

Kapitel 20, "Mit Einheitenparitätsschutz arbeiten" des Buches Sicherung und Wiederherstellung

14. Führen Sie die Verwaltung der Platteneinheiten aus, um die Platten auf dem Server zu konfigurieren und zu schützen. Hierzu kann die Option *Work with Disk Units* der Anzeige *Dedicated Service Tools (DST)* verwendet werden. Entsprechende Informationen enthält Kapitel 18, ″Prozeduren zum Konfi-

gurieren von Platten und Plattenschutz", des Buches Sicherung und Wiederherstellung

- 15. Sichern Sie die einzelnen Partitionen des Servers mit Option 21 des Befehls GO SAVE.
- 16. Erstellen Sie durch Eingabe der folgenden Befehle (für jede Partition) Berichte über Hardware- und Konfigurationsobjekte:

```
DSPHDWRSC TYPE(*LWS) OUTPUT(*PRINT)
DSPHDWRSC TYPE(*STG) OUTPUT(*PRINT)
DSPHDWRSC TYPE(*CMN) OUTPUT(*PRINT)
DSPHDWRSC TYPE(*PRC) OUTPUT(*PRINT)
DSPPTF LICPGM(*ALL) OUTPUT(*PRINT)
```
- 17. Drucken Sie die neue Systemkonfiguration für logische Partitionen.
- 18. Installieren Sie zusätzliche Software, die Teil des ursprünglichen Lösungsplans war. Wurde ein Upgrade auf ein Modell 810, 825, 870 oder 890 vorgenommen, haben Sie möglicherweise zusätzliche Software als Teil eines Paket-Features erhalten. Informationen über Paket-Features enthält die Website iSeries<sup>(TM)</sup> [Hardware](http://www-1.ibm.com/servers/eserver/iseries/hardware/)

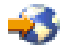

19. Wurde ein Upgrade auf ein Modell 810, 825, 870 oder 890 (nicht auf ein Modell 890 mit Feature 0197, 0198, 2487 oder 2488 (Prozessorkarte)) vorgenommen, müssen Sie möglicherweise die Nutzungsbeschränkung für  $OS/400^{(R)}$  für jede Partition aktualisieren.

Informationen über die Aktualisierung von Nutzungsbeschränkungen enthält das Thema über prozessorbasierte Preise bei bestimmten V5R3-Modellen im Memorandum für Benutzer. Informationen über prozessorbasierte Preise enthält der informative APAR II13365 auf der Website [iSeries](http://www.ibm.com/eserver/iseries/support/) and

 $AS/400^{(R)}$  [Technical](http://www.ibm.com/eserver/iseries/support/) Support  $\rightarrow$ .

- 20. Nehmen Sie den normalen Betrieb wieder auf und überprüfen Sie, ob alle Anwendungen korrekt laufen.
- 21. Optimieren Sie die Serverleistung.

Gratulation! Sie haben das Upgrade der Hardware erfolgreich ausgeführt.

#### <span id="page-16-0"></span>**Wiederherstellung bei Systemreferenzcode A900 2000**

Funktioniert keine Workstation auf dem Server, gehen Sie wie folgt vor:

**Anmerkung:** Informationen über alternative Wege zum Ändern des Konsolmodus in V5R3 enthält das Thema Operations Console.

- 1. Ändern Sie das Server-IPL in den Modus 'Manuell'. Benutzen Sie hierzu die Steuerkonsole.
- 2. Verwenden Sie den Netzschalter auf der Steuerkonsole, um einen Systemabschluss des Servers zu erzwingen.
- 3. Führen Sie auf dem Server ein IPL aus.
- 4. Melden Sie sich als QSECOFR an.
- 5. Wählen Sie in der Anzeige *IPL oder Systeminstallation* Option 1 (IPL durchführen) aus.
- 6. Geben Sie in der Anzeige *IPL-Auswahlmöglichkeiten* ein J in die Bedienerführung *System bei IPL definieren oder ändern* ein.
- 7. Wählen Sie in der Anzeige *System bei IPL definieren oder ändern* Option 3 (Systemwertbefehle) aus.
- 8. Wählen Sie in der Anzeige *Systemwertbefehle* Option 3 (Mit Systemwerten arbeiten) aus.
- 9. Geben Sie in der Anzeige *Mit Systemwerten arbeiten* den Wert QIPLTYPE in das Feld *Listenanfang bei* ein.
- 10. Geben Sie in die Spalte *Auswahl* für den Systemwert QIPLTYPE eine 2 (Ändern) ein.
- 11. Geben Sie in der Anzeige *Systemwert ändern* für den Systemwert QIPLTYPE eine 2 (Beaufsichtigtes IPL, Konsole im Testhilfemodus) ein.
- 12. Drücken Sie die Eingabetaste. Die Anzeige *Mit Systemwerten arbeiten* erscheint.
- 13. Drücken Sie die Taste F3 zweimal, um zu der Anzeige *System bei IPL definieren oder ändern* zurückzukehren.
- 14. Drücken Sie die Taste F3 (Verlassen und IPL fortsetzen), um das IPL fortzusetzen.

#### **Hardwareressourcennamen nach Upgrade korrigieren**

Nach einem Upgrade oder einer Migration befinden sich Hardwareressourcen möglicherweise an anderen Positionen als auf dem Quellenserver. Führen Sie die folgenden Schritte aus, um diese Hardwareressourcennamen zu korrigieren:

- 1. Geben Sie in die OS/400<sup>(R)</sup>-Befehlszeile den Befehl WRKHDWPRD ein.
- 2. Wählen Sie in der Anzeige *Mit Hardware-Produkten arbeiten* Option 5 (Positionen der Beschreibungskennsätze ändern) aus. Drücken Sie dann die Eingabetaste.
- 3. Die Anzeige *Positionen der Beschreibungskennsätze ändern - Verwendung* erscheint. Lesen Sie die Informationen in dieser Anzeige. Drücken Sie dann die Eingabetaste.
- 4. Vergleichen Sie die Kennsatzinformationen in der Anzeige mit den Kennsatzpositionen des Quellenservers. Die Kennsatzinformationen stimmen überein, wenn die Spalte *Kennsatz* der Anzeige mit den Kennsatzinformationen des Quellenservers übereinstimmt. Die Kennsatzinformationen stimmen nicht überein, wenn einer der folgenden Punkte zutrifft:
	- v Die Anzeige enthält Kennsatzinformationen, für den Quellenserver sind an dieser Position jedoch keine Kennsatzinformationen vorhanden.
	- v Die Kennsatzinformationen des Quellenservers stimmen mit den Informationen in der Spalte *Kennsatz* der Anzeige nicht überein.
	- v In der Spalte *Kennsatz* der Anzeige erscheint \*NONE, für den Quellenserver sind jedoch Kennsatzinformationen vorhanden.

**Anmerkung:** Erscheint für eine hinzugefügte oder erweiterte Steuereinheit oder Einheit der Wert \*NONE in der Spalte *Kennsatz*, wählen Sie Option 2 (Ändern) aus. Wählen Sie dann aus der angezeigten Liste den korrekten Beschreibungskennsatz aus. Treten dabei Probleme auf, wenden Sie sich an den Serviceanbieter.

- v In der Spalte *Kennsatz* erscheint \*INCORRECT oder \*INVALID. Dies bedeutet, dass der Typ und die Modellnummer der Hardwareressourceninformationen nicht mit dem Typ und dem Modell der Konfigurationsbeschreibung übereinstimmen, die dieser Ressource derzeit zugeordnet ist. Der Server kann die Konfigurationsbeschreibung nicht anhängen.
- \*INCORRECT mit der physischen Position '\*\*'. Damit wird eine Steuereinheiten- oder Einheitenbeschreibung identifiziert, die keine gültige Ressource auf dem Server mehr hat.
- 5. Gibt es Positionen, bei denen die Kennsatzinformationen des Servers nicht mit den physischen Kennsätzen übereinstimmen, geben Sie in der Anzeige *Positionen der Beschreibungskennsätze ändern* vor alle Positionen, für die ein Beschreibungskennsatz geändert werden muss, in die Spalte *Opt* eine 2 ein. Drücken Sie die Eingabetaste. Die Anzeige *Beschreibungskennsätze ändern* erscheint. **Anmerkung:** Es können mehrere Positionen gleichzeitig ausgewählt werden, wenn aber unten in der Anzeige Weitere... erscheint, drücken Sie **nicht** die Eingabetaste. Blättern Sie statt dessen vor und wählen Sie die restlichen Kennsätze aus.
- 6. Es erscheint eine Liste möglicher Kennsatznamen. Um den Kennsatznamen (in der Anzeige) auszuwählen, der mit dem Kennsatz des Quellenservers übereinstimmt, geben Sie für alle Positionen, die Sie ändern wollen, eine 1 in die Spalte *Opt* der Anzeige ein. Drücken Sie dann die Eingabetaste. **Anmerkung:** Kann (in der Anzeige) kein Kennsatz gefunden werden, der mit dem Kennsatz des Quellenservers übereinstimmt, wenden Sie sich an den Kundendienst.
- 7. Sollen mehrere Kennsätze geändert werden, erscheint die Anzeige *Beschreibungskennsätze ändern* für den nächsten ausgewählten Kennsatz. Unten in der Anzeige erscheint eine Nachricht, in der angegeben wird, ob die vorherige Änderung erfolgreich war.
- 8. Wiederholen Sie die letzten drei Schritte für alle zu ändernden Kennsätze.
- 9. Nachdem der letzte Kennsatz geändert wurde, erscheint die Anzeige *Positionen der Beschreibungskennsätze ändern* mit den aktualisierten Informationen. Unten in der Anzeige erscheint eine Nachricht, in der angegeben wird, ob die letzte Änderung erfolgreich war. Erscheint Weitere... unten in der Anzeige, können durch Vorblättern weitere Informationen aufgerufen werden.
- 10. Drücken Sie in der Anzeige *Positionen der Beschreibungskennsätze ändern* die Taste F17, um die neuen Informationen für die Sätze zu drucken. **Anmerkung:** Die Druckdatei wird in die Standardausgabewarteschlange für die Workstation gestellt. Sie kann später gedruckt werden, wenn die Druckereinheiten angehängt und Druckausgabeprogramme gestartet wurden.
- 11. Überprüfen Sie, ob die Kennsätze im Ausdruck mit den Kennsätzen in der Spalte *Kennsatz* des Quellenservers übereinstimmen. Werden Fehler gefunden, kehren Sie zu Schritt 5 (Siehe 12) zurück und wiederholen Sie die Schritte.

**Achtung:** Tauschen Sie keine Karten zu Problemanalysezwecken aus. Karten- und Einheitenseriennummern sind an die Serverkonfiguration gebunden.

# <span id="page-18-0"></span>**Anhang. Bemerkungen**

Die vorliegenden Informationen wurden für Produkte und Services entwickelt, die auf dem deutschen Markt angeboten werden.

Dieses Dokument kann Verweise auf lizenzierten internen Code enthalten. Lizenzierter interner Code ist Maschinencode, der unter den Bedingungen der IBM Lizenzvereinbarung für Maschinencode lizenziert wird.

Möglicherweise bietet IBM die in dieser Dokumentation beschriebenen Produkte, Services oder Funktionen in anderen Ländern nicht an. Informationen über die gegenwärtig im jeweiligen Land verfügbaren Produkte und Services sind beim IBM Ansprechpartner erhältlich. Hinweise auf IBM Lizenzprogramme oder andere IBM Produkte bedeuten nicht, dass nur Programme, Produkte oder Services von IBM verwendet werden können. Anstelle der IBM Produkte, Programme oder Services können auch andere ihnen äquivalente Produkte, Programme oder Services verwendet werden, solange diese keine gewerblichen oder anderen Schutzrechte der IBM verletzen. Die Verantwortung für den Betrieb von Fremdprodukten, Fremdprogrammen und Fremddienstleistungen liegt beim Kunden.

Für in diesem Handbuch beschriebene Erzeugnisse und Verfahren kann es IBM Patente oder Patentanmeldungen geben. Mit der Auslieferung dieses Handbuchs ist keine Lizenzierung dieser Patente verbunden. Lizenzanforderungen sind schriftlich an folgende Adresse zu richten (Anfragen an diese Adresse müssen auf Englisch formuliert werden):

IBM Europe Director of Licensing 92066 Paris La Defense Cedex France

Trotz sorgfältiger Bearbeitung können technische Ungenauigkeiten oder Druckfehler in dieser Veröffentlichung nicht ausgeschlossen werden. Die Angaben in diesem Handbuch werden in regelmäßigen Zeitabständen aktualisiert. Die Änderungen werden in Überarbeitungen oder in Technical News Letters (TNLs) bekannt gegeben. IBM kann ohne weitere Mitteilung jederzeit Verbesserungen und/oder Änderungen an den in dieser Veröffentlichung beschriebenen Produkten und/oder Programmen vornehmen.

Verweise in diesen Informationen auf Websites anderer Anbieter dienen lediglich als Benutzerinformationen und stellen keinerlei Billigung des Inhalts dieser Websites dar. Das über diese Websites verfügbare Material ist nicht Bestandteil des Materials für dieses IBM Produkt. Die Verwendung dieser Websites geschieht auf eigene Verantwortung.

Werden an IBM Informationen eingesandt, können diese beliebig verwendet werden, ohne dass eine Verpflichtung gegenüber dem Einsender entsteht.

Lizenznehmer des Programms, die Informationen zu diesem Produkt wünschen mit der Zielsetzung: (i) den Austausch von Informationen zwischen unabhängigen, erstellten Programmen und anderen Programmen (einschließlich des vorliegenden Programms) sowie (ii) die gemeinsame Nutzung der ausgetauschten Informationen zu ermöglichen, wenden sich an folgende Adresse:

IBM Corporation Software Interoperabiblity Coordinator, Department 49XA 3605 Highway 52 N Rochester, MN 55901 USA

Die Bereitstellung dieser Informationen kann unter Umständen von bestimmten Bedingungen - in einigen Fällen auch von der Zahlung einer Gebühr - abhängig sein.

Die Lieferung des im Handbuch aufgeführten Lizenzprogramms sowie des zugehörigen Lizenzmaterials erfolgt im Rahmen der Allgemeinen Geschäftsbedingungen der IBM, der IBM Internationalen Nutzungsbedingungen für Programmpakete, der IBM Lizenzvereinbarung für Maschinencode oder einer äquivalenten Vereinbarung.

Alle in diesem Dokument enthaltenen Leistungsdaten stammen aus einer gesteuerten Umgebung. Die Ergebnisse, die in anderen Betriebsumgebungen erzielt werden, können daher erheblich von den hier erzielten Ergebnissen abweichen. Einige Daten stammen möglicherweise von Systemen, deren Entwicklung noch nicht abgeschlossen ist. Eine Gewährleistung, dass diese Daten auch in allgemein verfügbaren Systemen erzielt werden, kann nicht gegeben werden. Darüber hinaus wurden einige Daten unter Umständen durch Extrapolation berechnet. Die tatsächlichen Ergebnisse können abweichen. Benutzer dieses Dokuments sollten die entsprechenden Daten in ihrer spezifischen Umgebung prüfen.

Alle Informationen zu Produkten anderer Anbieter stammen von den Anbietern der aufgeführten Produkte, deren veröffentlichten Ankündigungen oder anderen allgemein verfügbaren Quellen. IBM hat diese Produkte nicht getestet und kann daher keine Aussagen zu Leistung, Kompatibilität oder anderen Merkmalen machen. Fragen zu den Leistungsmerkmalen von Produkten anderer Anbieter sind an den jeweiligen Anbieter zu richten.

Die oben genannten Erklärungen bezüglich der Produktstrategien und Absichtserklärungen von IBM stellen die gegenwärtige Absicht der IBM dar, unterliegen Änderungen oder können zurückgenommen werden, und repräsentieren nur die Ziele der IBM.

Alle von IBM angegebenen Preise sind empfohlene Richtpreise und können jederzeit ohne weitere Mitteilung geändert werden. Händlerpreise können u. U. von den hier genannten Preisen abweichen.

Diese Veröffentlichung dient nur zu Planungszwecken. Die in dieser Veröffentlichung enthaltenen Informationen können geändert werden, bevor die beschriebenen Produkte verfügbar sind.

Diese Veröffentlichung enthält Beispiele für Daten und Berichte des alltäglichen Geschäftsablaufes. Sie sollen nur die Funktionen des Lizenzprogrammes illustrieren; sie können Namen von Personen, Firmen, Marken oder Produkten enthalten. Alle diese Namen sind frei erfunden; Ähnlichkeiten mit tatsächlichen Namen und Adressen sind rein zufällig.

Vorbehaltlich einer gesetzlichen Gewährleistung, die nicht ausgeschlossen werden kann, geben IBM und die Programmlieferanten von IBM keine ausdrückliche oder implizite Gewährleistung für die Marktfähigkeit, die Eignung für einen bestimmten Zweck oder die Freiheit von Rechten Dritter in Bezug auf das Programm oder die technische Unterstützung.

Auf keinen Fall sind IBM oder die Programmlieferanten von IBM in folgenden Fällen haftbar, auch wenn auf die Möglichkeit solcher Schäden hingewiesen wurde:

- 1. Verlust oder Beschädigung von Daten;
- 2. Unmittelbare, mittelbare oder sonstige Folgeschäden; oder
- 3. Entgangener Gewinn, entgangene Geschäftsabschlüsse, Umsätze, Schädigung des guten Namens oder Verlust erwarteter Einsparungen.

Einige Rechtsordnungen erlauben nicht den Ausschluss oder die Begrenzung von Folgeschäden, so dass einige oder alle der obigen Einschränkungen und Ausschlüsse möglicherweise nicht anwendbar sind.

<span id="page-20-0"></span>Dieses Handbuch wurde von der IBM für die Mitarbeiter des Technischen Außendienstes erstellt, die für die Wartung bzw. Reparatur der beschriebenen Maschinen verantwortlich sind. Für eine anderweitige Verwendung übernimmt die IBM keine Verantwortung.

Dieses Handbuch wurde von der IBM für das Kundenpersonal als Planungs- und Bedienungsanleitung für die beschriebenen Maschinen erstellt. Für eine anderweitige Verwendung übernimmt die IBM keine Verantwortung.

### **Marken**

Folgende Namen sind in gewissen Ländern (oder Regionen) Marken der International Business Machines Corporation:

AS/400 AS/400e e (Logo) eServer e(logo)Server IBM iSeries xSeries Operating System/400 OS/400 400 POWER4 Redbooks

Microsoft, Windows, Windows NT und das Logo von Windows sind in gewissen Ländern Marken der Microsoft Corporation.

Java und alle Java-basierten Marken sind in gewissen Ländern oder Regionen Marken von Sun Microsystems, Inc.

Andere Namen von Unternehmen, Produkten oder Services können Marken oder Servicemarken anderer Unternehmen sein.

### **Hinweis zur Wiederverwertbarkeit und Entsorgung**

Diese Einheit kann Materialien enthalten, die gemäß den gesetzlichen Bestimmungen besonders behandelt und entsorgt werden müssen. Diese Komponenten sollten aus der Einheit entfernt und einer gesonderten Wiederverwertung oder Entsorgung zugeführt werden. IBM Deutschland bietet an, IBM Geräte umweltgerecht zu entsorgen. Informationen über diese Angebote stehen auf der IBM Internetsite unter http://www.ibm.com/de/umwelt/ruecknahme.

IBM Kunden werden gebeten, ihre nicht mehr benötigten IT-Geräte einer ordnungsgemäßen Wiederverwertung/Entsorgung zuzuführen. IBM bietet Kunden entsprechende Programme zur umweltgerechten Wiederverwertung/Entsorgung ihrer IT-Produkte an. Informationen über diese Angebote stehen auf der IBM Internetsite unter http://www.ibm.com/de/umwelt/ruecknahme.

### **Rücknahmeverfahren für IBM Cryptographic Coprocessor-Karten**

Diese Maschine kann ein optionales Feature (IBM Cryptographic Coprocessor-Karten) enthalten, in dem quecksilberhaltiges Polyurethan-Material enthalten ist. Diese Karte muss den lokalen Bestimmungen entsprechend entsorgt werden. IBM hat ein Rücknahmeverfahren für bestimmte IBM Cryptographic Coprocessor-Karten eingerichtet. Weitere Information erhalten Sie bei Kontaktaufnahme mit dnh@us.ibm.com.

# <span id="page-21-0"></span>**Elektromagnetische Verträglichkeit**

### **Deutschsprachiger EU-Hinweis: Hinweis für Geräte der Klasse A**

EU-Richtlinie zur Elektromagnetischen Verträglichkeit

Dieses Produkt entspricht den Schutzanforderungen der EU-Richtlinie 89/336/EWG zur Angleichung der Rechtsvorschriften über die elektromagnetische Verträglichkeit in den EU-Mitgliedsstaaten und hält die Grenzwerte der EN55022 Klasse A ein. Um dieses sicherzustellen, sind die Geräte wie in den Handbüchern beschrieben zu installieren und zu betreiben. Des Weiteren dürfen auch nur von der IBM empfohlene Kabel angeschlossen werden. IBM übernimmt keine Verantwortung für die Einhaltung der Schutzanforderungen, wenn das Produkt ohne Zustimmung der IBM verändert bzw. wenn Erweiterungskomponenten von Fremdherstellern ohne Empfehlung der IBM gesteckt/eingebaut werden.

EN 55022 Klasse A Geräte müssen mit folgendem Warnhinweis versehen werden:

″Warnung: Dies ist eine Einrichtung der Klasse A. Diese Einrichtung kann im Wohnbereich Funkstörungen verursachen; in diesem Fall kann vom Betreiber verlangt werden, angemessene Maßnahmen durchzuführen und dafür aufzukommen.″

### **Deutschland: Einhaltung des Gesetzes über die elektromagnetische Verträglichkeit von Geräten**

Dieses Produkt entspricht dem ″Gesetz über die elektromagnetische Verträglichkeit von Geräten (EMVG)″. Dies ist die Umsetzung der EU-Richtlinie 89/336/EWG in der Bundesrepublik Deutschland.

**Zulassungsbescheinigung laut dem Deutschen Gesetz über die elektromagnetische Verträglichkeit von Geräten (EMVG) vom 18. September 1998 (bzw. der EMC EG Richtlinie 89/336) für Geräte der Klasse A:**

Dieses Gerät ist berechtigt, in Übereinstimmung mit dem Deutschen EMVG das EG-Konformitätszeichen - CE - zu führen.

Verantwortlich für die Konformitätserklärung nach Paragraf 5 des EMVG ist die IBM Deutschland GmbH, 70548 Stuttgart.

Informationen in Hinsicht EMVG Paragraf 4 Abs. (1) 4:

Das Gerät erfüllt die Schutzanforderungen nach EN 55024 und EN 55022 Klasse A.

### **Bedingungen für den Download und das Drucken von Veröffentlichungen**

Die Berechtigungen zur Nutzung der Informationen, die Sie zum Download ausgewählt haben, wird Ihnen auf der Basis der folgenden Bedingungen und abhängig von Ihrem Einverständnis mit diesen Bedingungen gewährt.

**Persönliche Nutzung:** Sie dürfen diese Informationen für Ihre persönliche, nicht kommerzielle Nutzung unter der Voraussetzung vervielfältigen, dass alle Eigentumsvermerke erhalten bleiben. Sie dürfen diese Informationen oder Teile der Informationen ohne ausdrückliche Genehmigung der IBM nicht weitergeben, anzeigen oder abgeleitete Arbeiten davon erstellen.

**Kommerzielle Nutzung:** Sie dürfen diese Informationen nur innerhalb Ihres Unternehmens und unter der Voraussetzung, dass alle Eigentumsvermerke erhalten bleiben, vervielfältigen, weitergeben und anzeigen. Sie dürfen diese Informationen oder Teile der Informationen ohne ausdrückliche Genehmigung der IBM außerhalb Ihres Unternehmens nicht vervielfältigen, weitergeben, anzeigen oder abgeleitete Arbeiten davon erstellen.

Abgesehen von den hier gewährten Berechtigungen erhalten Sie keine weiteren Berechtigungen, Lizenzen oder Rechte (veröffentlicht oder stillschweigend) in Bezug auf darin enthaltene Informationen, Daten, Software oder geistiges Eigentum.

IBM behält sich das Recht vor, die in diesem Dokument gewährten Berechtigungen nach eigenem Ermessen zurückzuziehen, wenn sich die Nutzung der Informationen für IBM als nachteilig erweist oder wenn die obigen Nutzungsbestimmungen nicht genau befolgt werden.

Sie dürfen diese Informationen nur in Übereinstimmung mit allen anwendbaren Gesetzen und Vorschriften, einschließlich aller US-amerikanischen Exportgesetze und Verordnungen, herunterladen und exportieren. IBM übernimmt keine Gewährleistung für den Inhalt dieser Informationen. Die Informationen werden ohne Wartung (auf ″AS-IS″-Basis) und ohne jede Gewährleistung für die Handelsüblichkeit, die Verwendungsfähigkeit für einen bestimmten Zweck oder die Freiheit der Rechte Dritter zur Verfügung gestellt.

Das gesamte Material ist urheberrechtlich geschützt durch die IBM Corporation.

Durch Herunterladen und Drucken von Informationen von dieser Site erklären Sie sich mit diesen Bedingungen einverstanden.

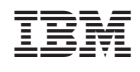